# **BAB III**

# **ANALISIS DAN PERANCANGAN SISTEM**

#### **3.1 Analisis Sistem**

Analisis sistem dapat didefinisikan sebagai penguraian dari suatu sistem informasi yang utuh ke dalam bagian – bagian komponennya dengan maksud untuk mengidentifikasi dan mengevaluasi permasalahan, hambatan yang terjadi dan kebutuhan yang diharapkan sehingga dapat diusulkan perbaikannya. Tahapan awal dari analisis sistem adalah melakukan identifikasi masalah yang timbul dari penerapan sistem lama. Dari hasil analisa sistem penerimaan peserta didik baru yang telah dijelaskan sebelumnya, maka dapat diberikan sistem alternatif sebagai alat bantu untuk mengatasi masalah yang terjadi, yaitu dengan mengimplementasikan dengan sistem *online* dalam penerimaan peserta didik baru.

MTs Nurul Musthofa Kecamatan Ngraho Kabupaten Bojonegoro sebuah sekolah swasta di bawah naungan Departemen Agama yang berlokasi di Jln.H.Musthofa No.23 Kecamatan Ngraho Kabupaten Bojonegoro. MTs Nurul Musthofa Kabupaten Bojonegoro didirikan pada tahun 2010.

Data siswa dalam 3 tahun terakhir mengalami naik turun siswa yang masuk ke MTs Nurul Musthofa ini dapat dilihat pada Tabel 3.1.

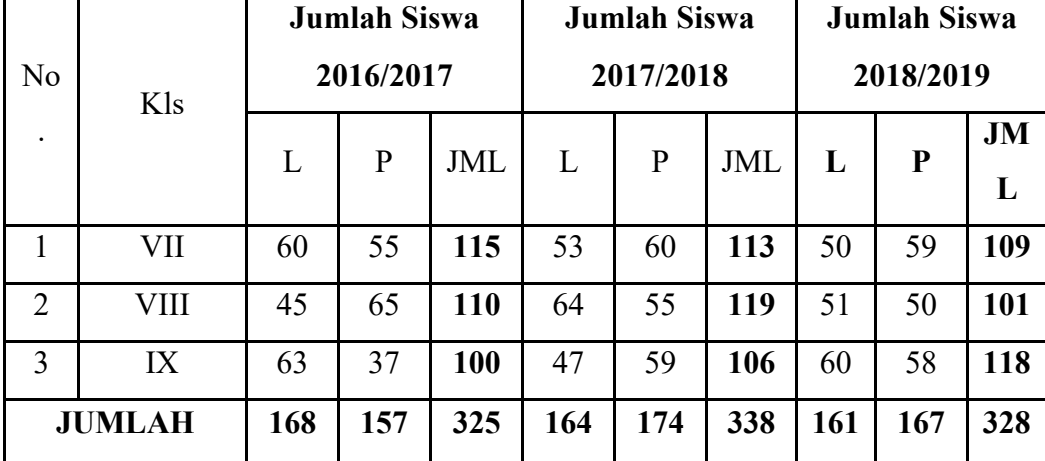

Tabel 3.1 Data Siswa dalam 3 Tahun Terakhir

#### **3.1.1 Analisis Sistem yang Berjalan**

Berdasarkan hasil analisa dan pengamatan pada sistem pendaftaran peserta didik baru yang ada di MTs Nurul Musthofa masih menggunakan browsur atau kertas sehingga siswa ataupun orang tua siswa yang mau mendaftar masih sangat sulit mendapatkan informasi tentang sekolah Mts Nurul Musthofa, sehingga dapat mengakibatkan :

- 1) Pendaftaran berjalan kurang maksimal
- 2) Minimnya informasi tentang pendaftaran siswa baru
- 3) Kerusakan dan kehilangan data

 Adapun prosedur sistem informasi penerimaan peserta didik baru yang sedang berjalan di MTs Nurul Musthofa yaitu sebagai berikut :

- 1) Panitia Bagian penerimaan peserta didik baru memberikan formulir pendaftaran kepada siswa baru
- 2) Siswa baru mengisi formulir dengan identitas lengkap dengan ditulis tangan
- 3) Formulir diserahkan kepada panitia penerimaan peserta didik baru untuk seleksi penerimaan siswa baru

*Flowchart* Sistem yang sedang berjalan pada Gambar 3.1 dapat dijelaskan sebagai Berikut :

- 1) Peserta didik baru mengambil formulir pendaftaran, mengisinya kemudian menyerahkannya kepada panitia beserta berkas ijazah yang diperlukan.
- 2) Panitia menerima berkas ijazah berserta formulir pendaftaran.
- 3) Panitia mengola dan menyeleksi data peserta didik baru berdasarkan nilai yang tertera pada ijazah.
- 4) Panitia mengumumkan hasil seleksi kepada peserta didik baru yang telah diterima, kemudia peserta didik baru datang ke sekolah melakukan regristrasi.
- 5) Panitia membuat laporan peserta didik baru dan melaporkannya ke Kepala Sekolah.

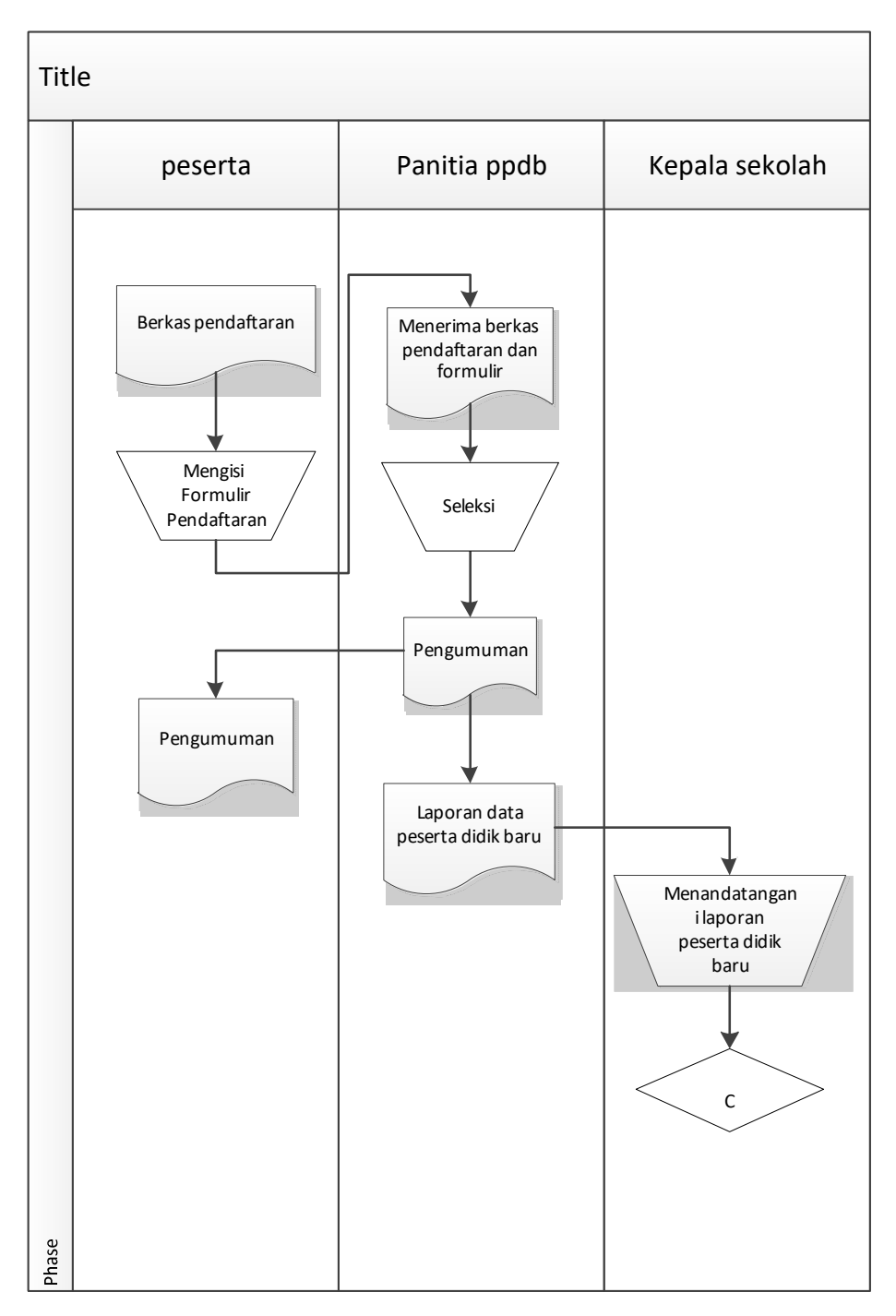

*Flowchart* Sistem Yang sedang berjalan di MTs Nurul Musthofa Kecamatan Ngraho Kabupaten Bojonegoro dapat dilihat pada Gambar 3.1.

Gambar 3.1. *Flowchart* Sistem yang Sedang Berjalan

#### **3.1.2 Analisis Sistem yang Baru**

Dengan kekurangan tersebut maka penulis mengusulkan sistem informasi penerimaan peserta didik baru dengan berbasis web. Pesatnya perkembangan teknologi di bidang informasi dan komunikasi dapat membantu orang tua dan siswa untuk melihat informasi tentang pendaftaran penerimaan peserta didik baru di Mts Nurul Musthofa.

Adapun kelebihan dari sistem informasi penerimaan peserta didik baru berbasis web adalah sebagai berikut :

- 1) Dengan mengunakan sistem informasi berbasis web dapat Meningkatkan mutu layanan pendidikan di MTs Nurul Musthofa
- 2) Dengan mengunakan sistem informasi berbasis web dapat Memudahkan masyarakat untuk mendapatkan informasi tentang penerimaan peserta didik baru
- 3) Dengan mengunakan sistem informasi berbasis web seleksi penerimaan peserta didik baru bisa dilihat secara terbuka**.**

*Flowchart* Sistemyang dikembangkan pada Gambar 3.2 dapat dijelaskan sebagai Berikut :

- 1) Peserta didik baru datang ke sekolah mengumpulkan kelengkapan persyaratan pendaftaran.
- 2) Panitia menerima dan mengecek serta menginput data peserta didik baru ke dalam database.
- 3) Panitia mencetak laporan hasil seleksi rangkap dua dengan hasil laporan diberikan kepada Kepala Sekolah sedangkan lainnya diarsip.
- 4) Panitia mengumumkan hasil seleksi penerimaan peserta didik baru secara online, sehingga peserta tidak perlu untuk datang ke sekolah untuk melihat pengumuman tersebut.

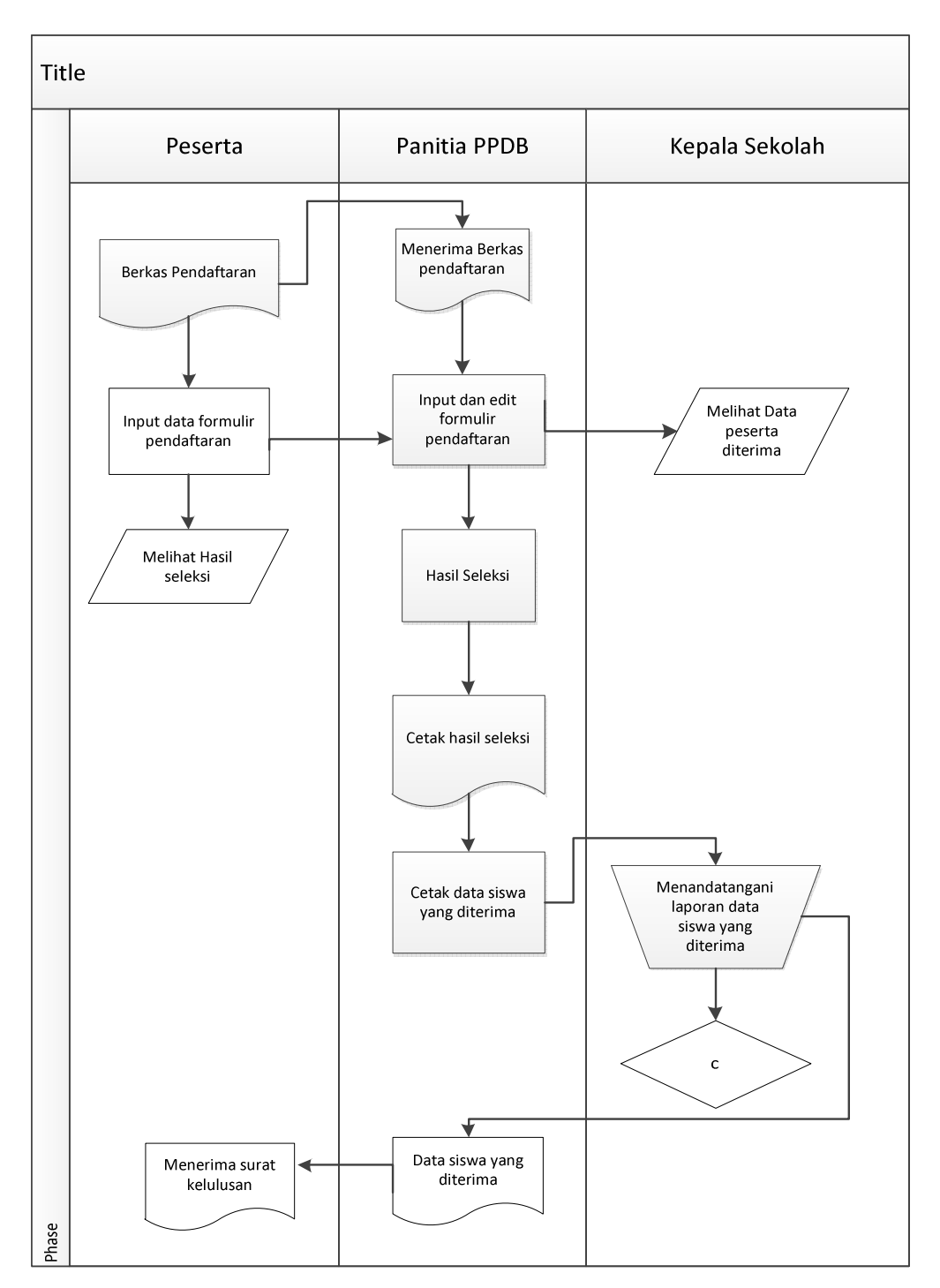

*Flowchart* Sistem Yang Dikembangkan di MTs Nurul Musthofa Kecamatan Ngraho Kabupaten Bojonegoro dapat dilihat pada Gambar 3.2.

Gambar 3.2. *Flowchart* Sistem yang Baru

#### **3.1.3 Perbandingan Sistem Lama dengan Sistem Baru**

Berikut adalah hasil analisa terhadap sistem lama dan perbandingan nya dengan sistem baru yang di buat di MTs Nurul Musthofa dapat dilihat pada Tabel 3.2.

#### Tabel 3.2 Pebandingan Sistem

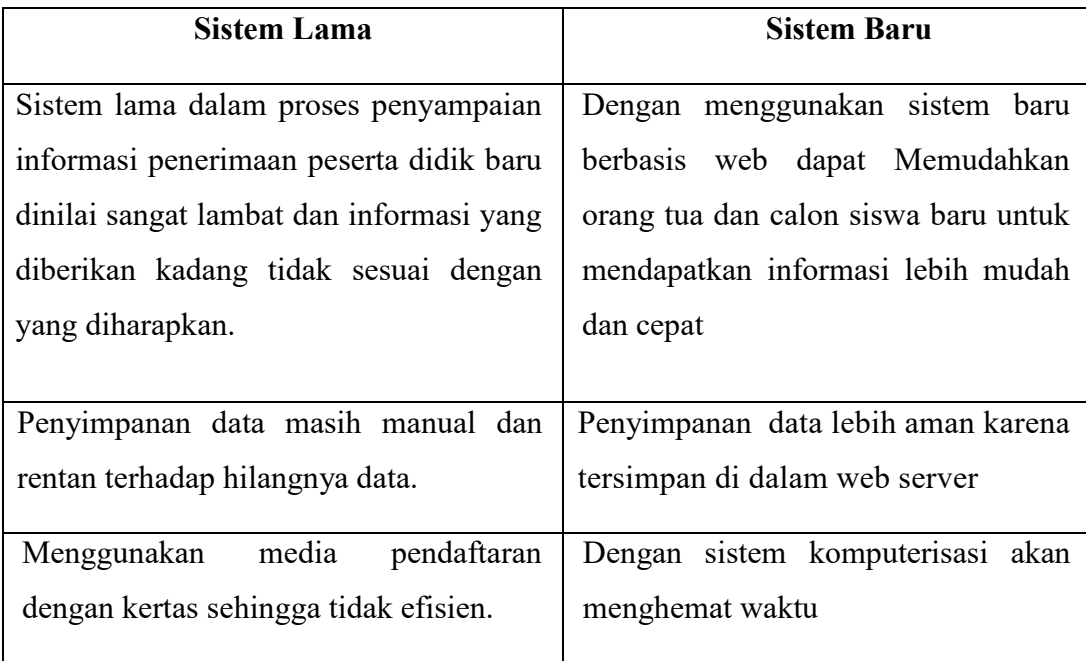

#### **3.1.4 Identifikasi Kebutuhan Sistem yang Diusulkan**

Analisis kebutuhan sistem yang menggambarkan kebutuhan luar sistem yang diperlukan untuk menjalankan aplikasi yang dibangun. Adapun kebutuhan sistem untuk menjalankan sistem informasi penerimaan peserta didik baru berbasis *web* meliputi kebutuhan perangkat keras, kebutuhan perangkat lunak, dan pengguna yang akan memakai aplikasi. Analisis kebutuhan sistem bertujuan agar aplikasi yang dibangun dapat digunakan sesuai dengan kebutuhan.

#### **3.1.4.1 Perangkat Keras**

Perangkat keras yang digunakan adalah adanya satu Perangkat PC atau Lapotop untuk menunjang akses antarmuka komputer dengan manusia. Selain itu harus adanya jaringan internet biasanya berupa *rooter* atau modem.

Perangkat keras yang diperlukan untuk mengimplementasikan perangkat lunak dari Aplikasi Sistem informasi penerimaan peserta didik baru di MTs Nurul Musthofa dapat dilihat pada Tabel 3.3.

| No. | Komponen / Perangkat | Spesifikasi            |
|-----|----------------------|------------------------|
|     | Processor            | Intel Core i3 2,7Ghz   |
| 2.  | <b>RAM</b>           | $2$ GB                 |
| 3.  | Harddisk             | 500 GB                 |
| 4.  | Monitor              | Resolusi 1024x768      |
| 5.  | Modem                | Modem Huawei LTE E3267 |
| 6.  | Koneksi Internet     | 100Kbps                |

Tabel 3.3 Perangkat keras yang digunakan

## **3.1.4.2 Perangkat Lunak**

Perangkat lunak yang digunakan untuk merancang dan membangun Aplikasi Sistem Informasi penerimaan peserta didik baru di MTs Nurul Musthofa dapat dilihat di Tabel 3.4

| N <sub>0</sub> | <b>Perangkat Lunak</b>         | Keterangan                  |
|----------------|--------------------------------|-----------------------------|
| 1.             | Windows 7                      | <b>Operating System</b>     |
| 2.             | <b>XAMPP</b>                   | Aplikasi Virtual Web Server |
| 3.             | PHP, HTML                      | Bahasa Pemrograman          |
| 4.             | <b>MySQL</b>                   | Database                    |
| 5.             | Notepad $++$                   | Aplikasi untuk coding       |
| 6.             | Mozilla Firefox, Google Chrome | Web Browser                 |

Tabel 3.4 Perangkat Lunak yang digunakan

## **3.2 Perancangan Sistem dan Perangkat Lunak**

Tujuan utama dari perancangan sistem secara umum adalah memberikan gambaran tentang sistem yang akan dibangun serta memahami alur informasi dan proses yang ada dalam sistem. Proses perancangan sistem diperlukan untuk

menghasilkan suatu rancangan sistem yang baik, karena dengan adanya rancangan yang tepat akan menghasilkan sistem yang stabil dan mudah dikembangkan dimasa mendatang. Perancangan yang kurang baik akan mengakibatkan sistem yang akan dibangun harus dirombak total atau sistem yang akan dibangun akan sangat berlebihan dari kebutuhan yang akan diperlukan.

#### **3.2.1 Desain Sistem**

 Desain sistem penerimaan peserta didik baru di MTs Nurul Musthofa berbasis *Web* ini menggunakan DFD sebagai bahasa pemodelan.

#### **3.2.1.1 Diagram Konteks**

Diagram konteks adalah tingkatan tertinggi dalam diagram alir data dan memuat satu proses, menunjukkan sistem secara keseluruhan. Pada diagram konteks yang akan dibuat dapat diketahui entitas-entitas luar yang berhubungan dengan sistem tersebut.

Diagram konteks merupakan langkah awal dari analisis yang terstruktur . Diagram konteks dibangun sedemikian rupa untuk menunjukkan level model yang umum dari suatu sistem.

Peserta didik baru memberikan data atau berkas pendaftaran Dari data – data tersebut akan diproses dan di seleksi oleh panitia PPDB dan hasil seleksi ditandatangani oleh kepala sekolah, dapat dilihat pada Gambar 3.3.

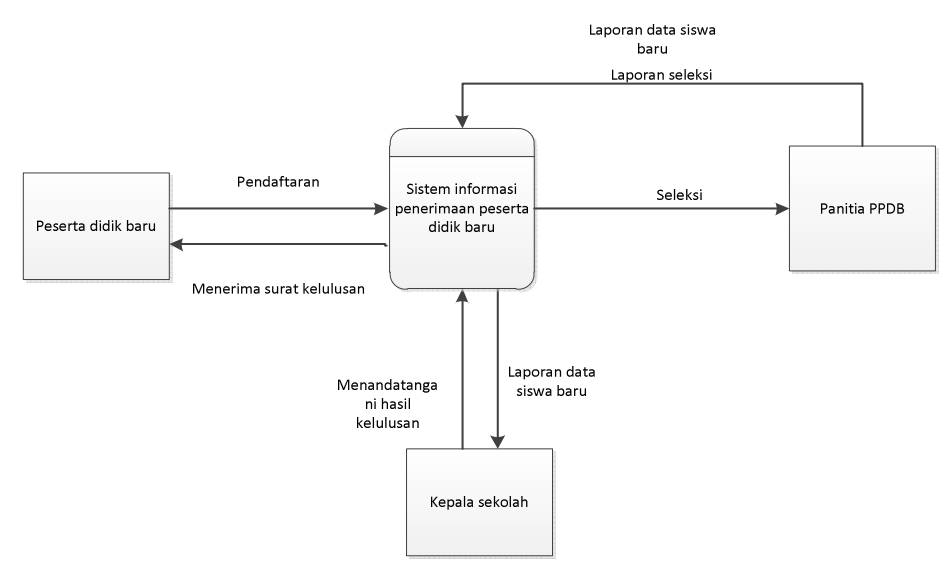

Gambar 3.3 Diagram Konteks

# **3.2.1.2 DFD Level 0**

Bentuk Data Flow Diagram Level 0 pengolahan penerimaan peserta didik baru pada MTs Nurul Musthofa pandan dapat dilihat pada Gambar 3.4.

1) Proses 1 Pendaftaran

Pendaftaran dimana calon siswa baru mengumpulkan semua persaratan pendaftaran dan mengisi formulir pendaftaran

2) Proses 2 File Seleksi

File seleksi adalah proses dimana peserta didik baru diseleksi melalui sistem penerimaan peserta didik baru yang diolah oleh admin

3) Proses 3 File Laporan

File laporan adalah proses terakhir dari seluruh kegiatan yaitu dimana data siswa baru yang masuk dan sudah di seleksi dan ditandatangai oleh kepala sekolah

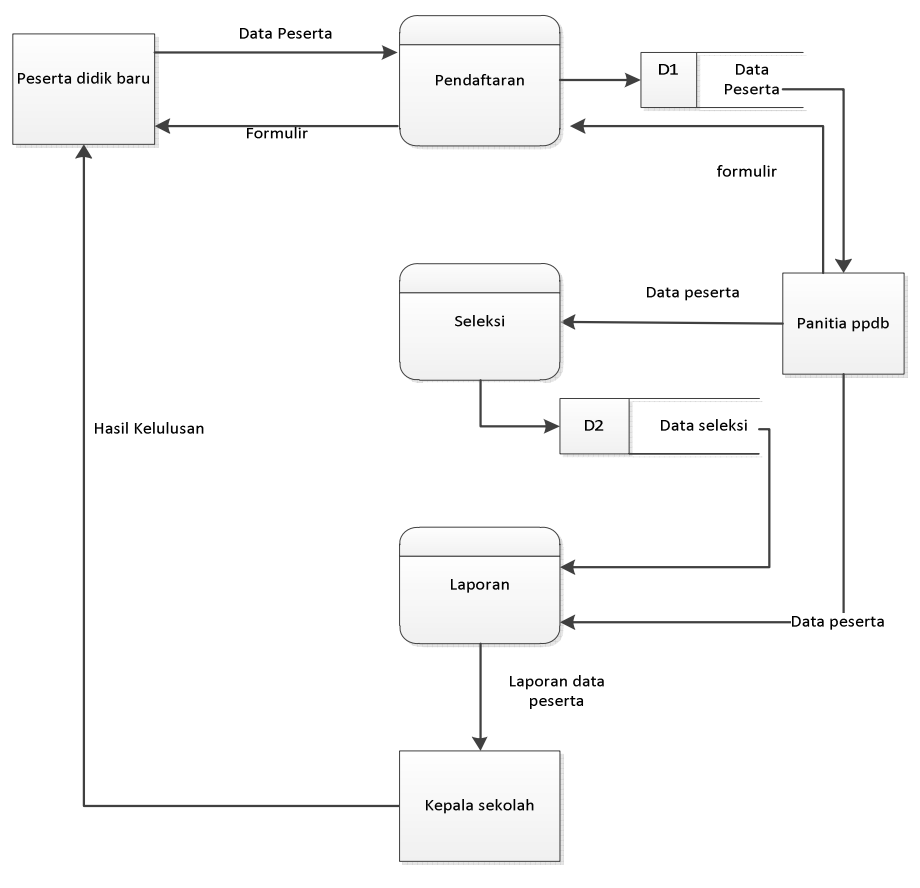

Gambar 3.4 DFD Level 0

# **3.2.1.3 DFD Level 1 Pendaftaran**

Bentuk Data Flow Diagram Level 1 proses pendaftaran peserta didik baru pada MTs Nurul Musthofa pandan dapat dilihat pada Gambar 3.5.

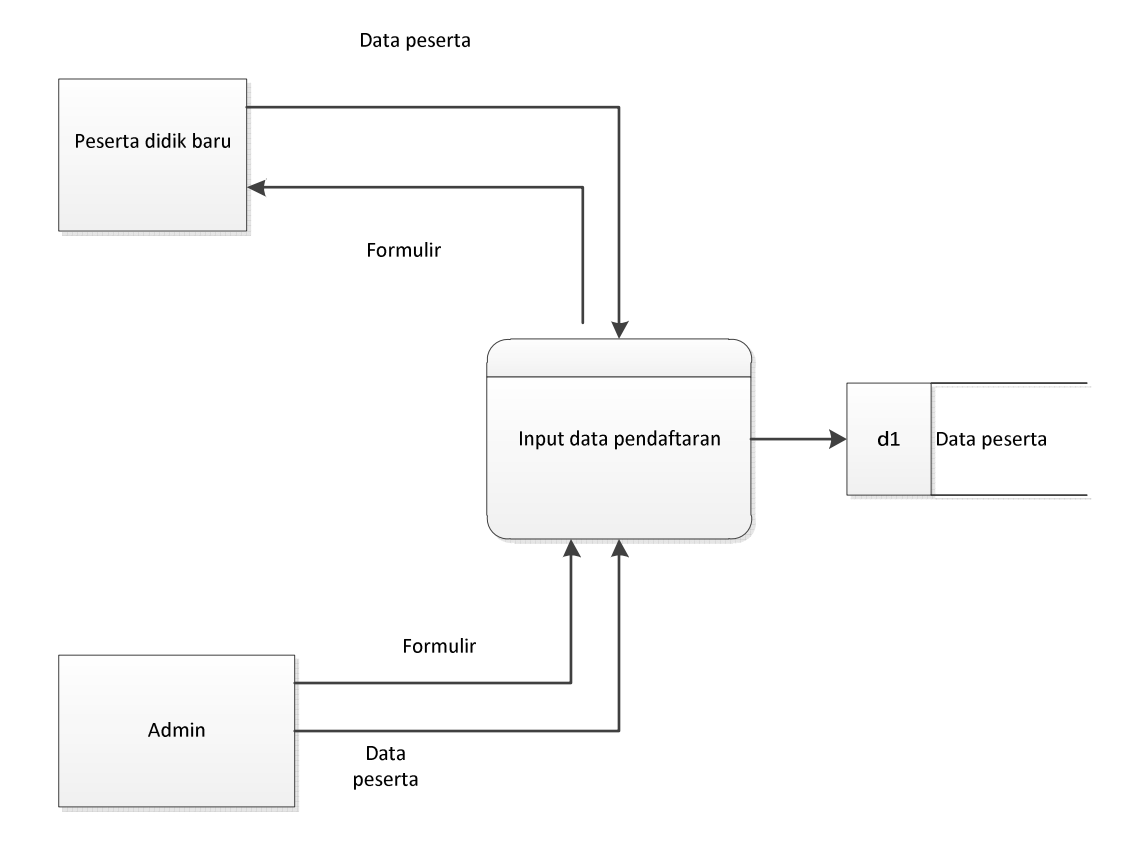

Gambar 3.5 DFD Level 1 Data pendaftaran

# **3.2.1.4 DFD Level 1 Data Seleksi**

Bentuk Data Flow Diagram Level 1 file seleksi penerimaan peserta didik baru pada MTs Nurul Musthofa terdiri dari kelengkapan persyaratan dan nilai yang tertera pada mata ujian nasional dengan rata-rata minimal sampai dengan 8(delapan). Panitia memasukkan persyaratan dan nilai ke dalam sistem informasi penerimaan peserta didik baru kemudian keluaran akan menghasilkan file daftar peserta didik, peserta didik yang diterima dan peserta didik yang tidak diterima pandan dapat dilihat pada Gambar 3.6.

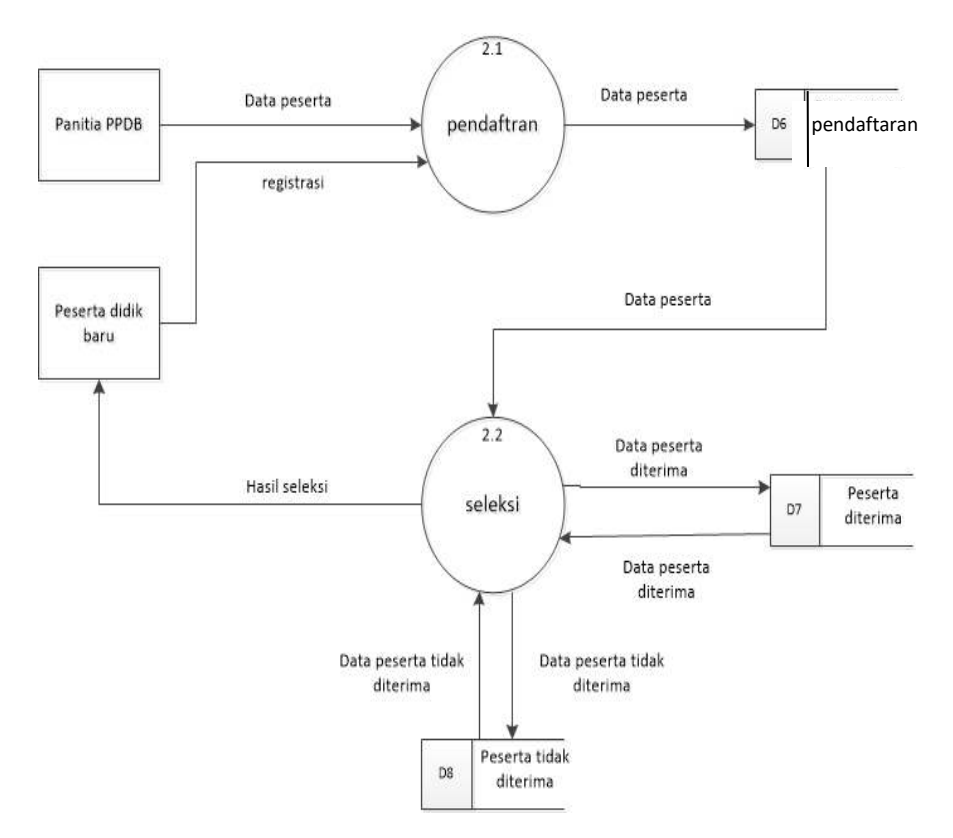

Gambar 3.6 DFD Level 1 Proses Seleksi

# **3.2.1.5 DFD Level 1 Proses Data Laporan**

Data Flow Diagram Level 1 proses laporan terdiri dari dua proses. Proses pertama laporan data peserta didik baru,laporan kedua hasil seleksi penerimaan peserta didik baru, dapat dilihat pada Gambar 3.7.

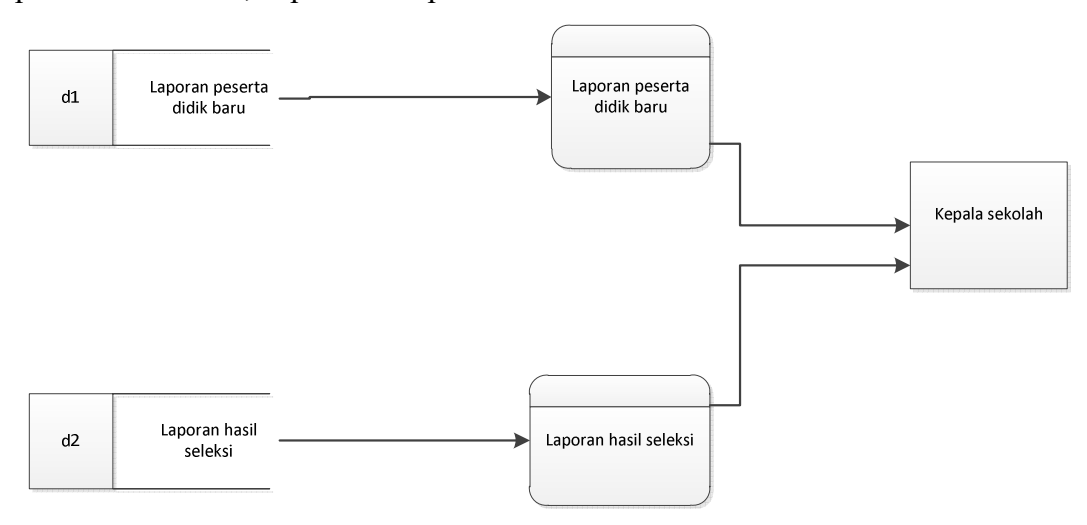

Gambar 3.7 DFD Level 1 Data Laporan

#### **3.2.2 Perancangan Basis Data**

#### **3.2.2.1 Relasi Antar Tabel**

Relasi tabel digunakan untuk mengelompokkan data dan menunjukkan relasi antar tabel yang terdapat dalam database sehingga modifikasi pada database menjadi mudah untuk dilakukan, Berikut adalah relasi antar tabel sistem informasi penerimaan peserta didik baru dapat dilihat pada Gambar 3.8.

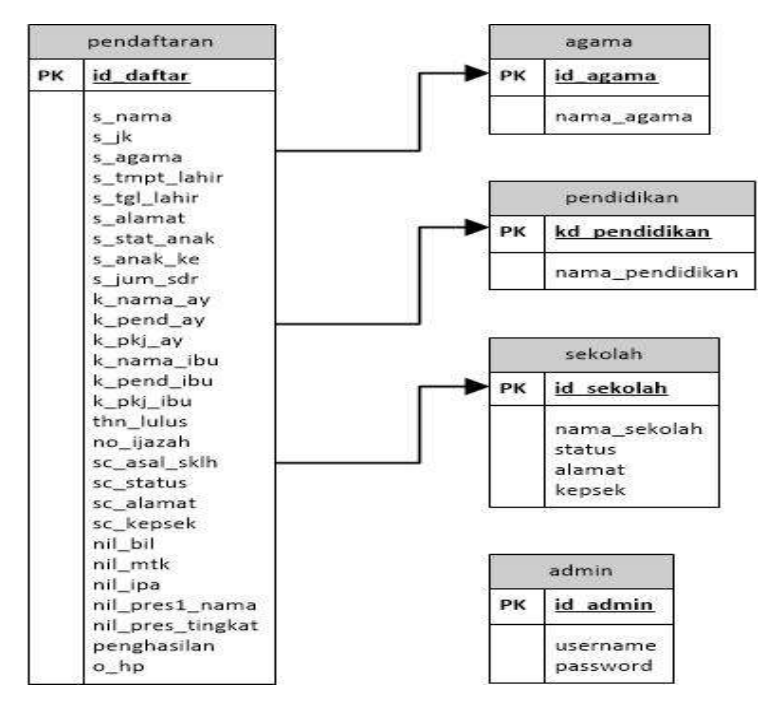

Gambar 3.8 Relasi Antar Tabel Sistem PPDB

# **3.2.2.2 Struktur Basis Data**

Basis data dibuat di *localhost* dengan nama *database* ppdb\_mts. Adapun struktur database yang digunakan terdiri dari :

1) Tabel Panitia

 Tabel admin digunakan untuk menyimpan data admin. Admin disini bertugas mengoperasikan aplikasi sistem informasi ppdb, di dalam tabel admin ada,username dan password, dapat dilihat pada Tabel 3.5.

Tabel 3.5 Tabel Admin

| Nο | Field name | <i>Type</i> | Width | keterangan     |
|----|------------|-------------|-------|----------------|
|    | Username   | Varchar     |       | Username       |
|    | Password   | Varchar     | 20    | Password admin |

#### 2) Tabel Sekolah

 Tabel sekolah digunakan untuk menyimpan data-data sekolah, di dalam tabel sekolah ada id sekolah, nama sekolah, status sekolah, alamat dan tahun ajaran, dapat dilihat pada Tabel 3.6.

Tabel 3.6 Tabel sekolah

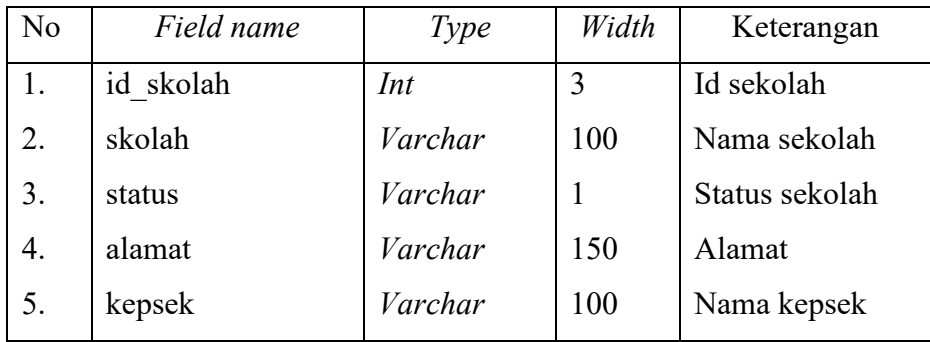

## 3) Tabel Agama

 Tabel agama digunakan untuk menyimpan data-data agama seperti id agama,nama agama, dapat di lihat pada Tabel 3.7.

Tabel 3.7 Tabel agama

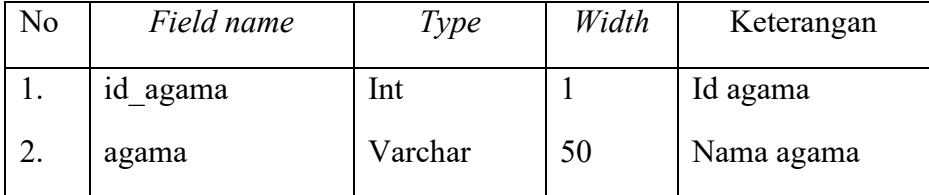

#### 4) Tabel pendidikan

 Tabel agama digunakan untuk menyimpan data-data pendidikan, di dalam tabel pendidikan berisi id pendidikan dan nama pendidikan, dapat di lihat pada Tabel 3.8.

Tabel 3.8 Tabel pendidikan

| No. | <b>Field Name</b> | <b>Type</b> | Width | Keterangan      |
|-----|-------------------|-------------|-------|-----------------|
|     | id penddk         | Int         |       | Id pendidikan   |
|     | penddk            | varchar     | 30    | nama pendidikan |

#### 5) Tabel Pendaftaran

 Tabel Pendaftaran peserta didik baru digunakan untuk menyimpan data-data peserta didik baru , di dalam tabel peserta didik baru berisi id daftar, nama, jenis kelamin, agama, tempat dan tgl lahir, alamat, status anak, anak ke, jumlah saudara, nama ayah, pendidikan ayah, pekerjaan ayah, nama ibu, pendidikan ibu, pekerjaan ibu, tahun lulus, nomer ijazah, asal sekolah, status sekolah, alamat, nama kepala sekolah, nilai bahasa Indonesia, nilai mtk, nilai ipa, nama prestasi dan tingkat , penghasilan bapak dan nomer telpon orang tua, dapat dilihat pada Tabel 3.9.

**No.** *Field Name Type Width* **Keterangan**  1. 2. 3. 4. 5. 6. 7. 8. 9. 10. 11. 12. 13. 14. 15. 16. 17. 18. 19 20 21. 22. 23. 24. 25. 26. 27. 28. 29. 30. 31. id\_daftar s\_nama s\_jk s agama s tmp lahir s\_tgl\_lahir s\_alamat s\_stat\_anak s anak ke s\_jum\_sdr k\_nama\_ay k\_pend\_ay k\_pkj\_ay k\_nama\_ib k\_pend\_ib k\_pkj\_ib thn lulus no\_ijazah sc\_asal\_skl sc\_status sc\_alamat sc\_kepsek nil\_2\_bind nil\_3\_mtk nil\_4\_ipa nil\_pres1\_nama nil\_pres1\_tkt nil\_pres2\_tkt nil\_pres3\_tkt penghasilan o\_hp *Integer varchar integer integer varchar date varchar integer integer integer varchar integer integer varchar varchar varchar year Varchar varchar integer varchar varchar float float float varchar integer integer integer varchar varchar*  5 150 1 1 100 200 1 2 100 1 1 100 1 1 4 25 100 1 150 100 100 1 1 1 100 12 Id peserta Nama peserta Jenis kelamin peserta Agama Tempat lahir Tgl lahir Alamat Status anak Anak ke Jumlah saudara Nama ayah Pendidikan ayah Pekerjaan ayah Nama ibu Pendidikan terakhir ibu Pekerjaan ibu Tahun lulus Nomor ijazah Asal sekolah Status sekolah Alamat sekolah Nama kepala sekolah Nilai bahasa Indonesia Nilai matematika Nilai ipa Nama prestasi Tingkat prestasi Tingkat prestasi Tingkat prestasi Penghasilan ayah perbulan No telephon orang tua

Tabel 3.9 tabel peserta didik baru

#### **3.3 Perancangan Antar Muka**

# **3.3.1 Rancangan Desain Login**

Form *Login* digunakan untuk *login* atau masuk ke sistem informasi pendaftaran peserta didik baru sehingga panitia penerimaan peserta didik baru

dan kepala sekolah dapat mengakses dan menjalakan aplikasi. Tampilan form login dapat dilihat pada Gambar 3.9.

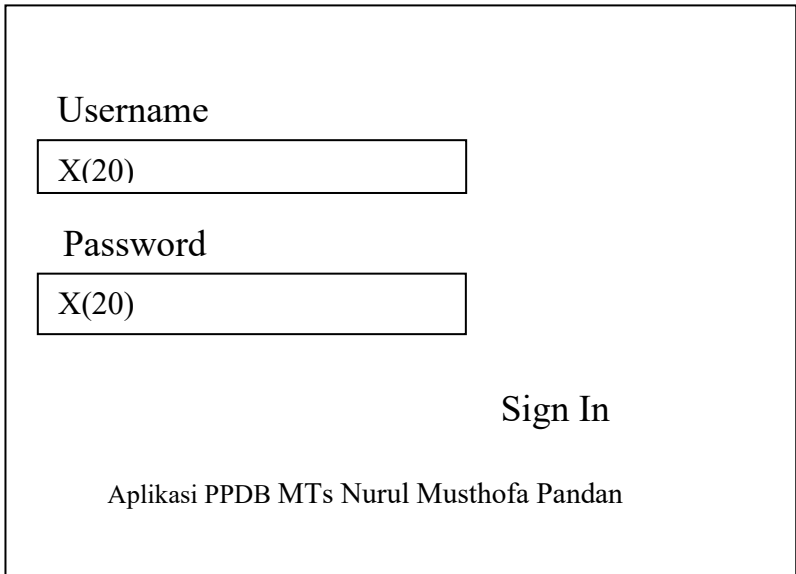

Gambar 3.9 Rancangan Desain Login

# **3.3.2 Rancangan Desain** *Input* **Pendaftan**

 Desain *input* pendaftar Terdiri dari data siswa, data orangtua, asal sekolah, data nilai, prestasi yang diraih dan tingkatan prestasi ,untuk konfirmasi data pendaftar harus di isi lengkap ,dapat dilihat pada Gambar 3.10.

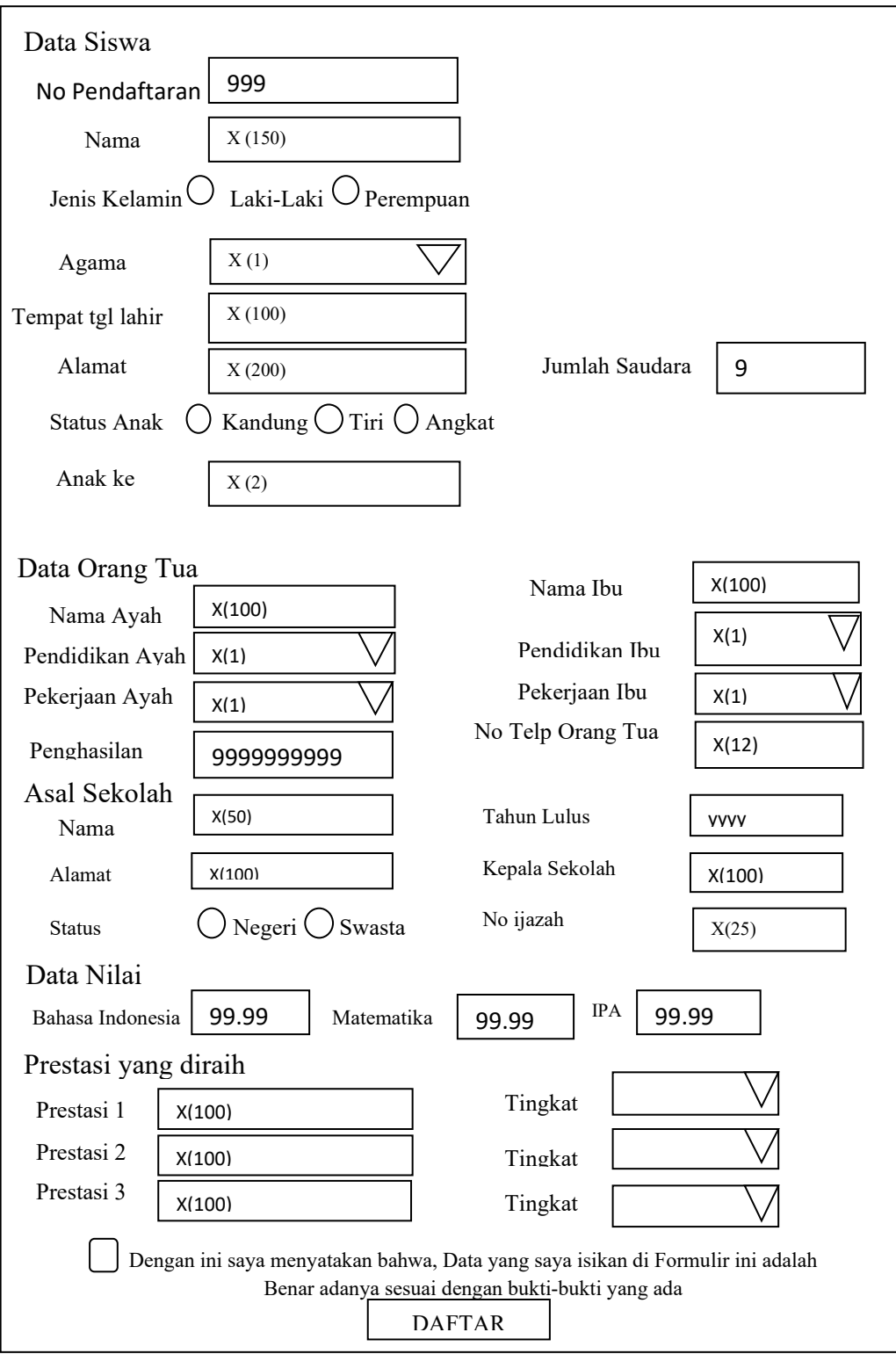

Gambar 3.10 Desain Input Daftar

# **3.3.3 Rancangan Desain** *Output* **Data Pendaftar**

Desain *output* data pendaftar ini bertujuan ini bermaksud untuk menampilkan semua data peserta baik yang diterima atau peserta yang tidak diterima. Untuk mengolah data yang telah tersimpan admin dapat mengubah data tersebut dengan fasilitas menu control yaitu "*edit*" untuk merubah data peserta, "*delete*" untuk menghapus data dan "cetak" untuk mencetak data peserta, dapat dilihat pada Gambar 3.11

| LOGO                                      |     |                |              | MTs Nurul Musthofa, Tahun Ajaran 2018/2019 |                       |
|-------------------------------------------|-----|----------------|--------------|--------------------------------------------|-----------------------|
| Log As: "ADMIN"                           |     | Data Pendaftar |              |                                            |                       |
| <b>PENDAFTARAN</b>                        |     |                |              |                                            |                       |
| Daftar Baru                               | ID  | Nama           | Sekolah Asal | Nilai Rata - rata                          | Control               |
| <b>DATA</b>                               | 999 | X(150)         | X(100)       | 91,33                                      | Edit   Delete   Cetak |
| Lihat Data Pendaftar<br>Daftar Siswa Yang |     |                |              |                                            |                       |
| Diterima<br>Daftar Siswa Yang Tidak       |     |                |              |                                            |                       |
| Diterima                                  |     |                |              |                                            |                       |
| Log Out                                   |     |                |              |                                            |                       |
|                                           |     |                |              |                                            |                       |
|                                           |     |                |              |                                            |                       |
|                                           |     |                |              |                                            |                       |

Gambar 3.11 Desain *Output* Data Pendaftar

# **3.3.4 Rancangan Desain** *Output* **Data Pendaftar yang Diterima**

 Desain Output data pendaftar yang diterima ini hanya berisi mereka yang diterima dengan persyaratan lengkap sesuai dengan persyaratan penerimaan peserta didik baru di MTs Nurul Musthofa Pandan,dapat dilihat pada Gambar 3.12.

| <b>PPDB</b>                                                          |                         | MTs Nurul Musthofa, Tahun Ajaran 2018 / 2019 |              |                      |                          |
|----------------------------------------------------------------------|-------------------------|----------------------------------------------|--------------|----------------------|--------------------------|
| Log As: "ADMIN"                                                      | Data Pendaftar diterima |                                              |              |                      |                          |
| PENDAFTARAN<br>Daftar Baru                                           |                         |                                              |              |                      |                          |
|                                                                      | ID                      | Nama                                         | Sekolah Asal | Nilai Rata -<br>rata | Control                  |
| <b>DATA</b><br>Lihat Data Pendaftar<br>Daftar Siswa Yang<br>Diterima | 999                     | X(150)                                       | X(100)       | 91,33                | Edit   Delete  <br>Cetak |
| Daftar Siswa Yang<br>Tidak Diterima                                  |                         |                                              |              |                      |                          |
| <b>ADMIN</b>                                                         |                         |                                              |              |                      |                          |
|                                                                      |                         |                                              |              |                      |                          |
|                                                                      |                         |                                              |              |                      |                          |
|                                                                      |                         |                                              |              |                      |                          |

Gambar 3.12 Desain *Output* Data Pendaftar yang Diterima

# **3.3.5 Rancangan Desain** *Output* **Data Pendaftar yang Tidak Diterima**

Desain Output data pendaftar tidak diterima ini hanya berisi mereka yang tidak diterima dengan karena kurang lengkapnya nya persyaratan penerimaan peserta didik baru di MTs Nurul Musthofa dengan riteria persyaratan minimal rata-rata nilai dari jumlah total UAN adalah 85,5 (delapan), dapat dilihat pada Gambar 3.13.

| <b>PPDB</b>                                                          | MTs Nurul Musthofa Pandan, Tahun Ajaran 2018 / 2019 |        |                               |                      |                          |
|----------------------------------------------------------------------|-----------------------------------------------------|--------|-------------------------------|----------------------|--------------------------|
| Log As: "ADMIN"                                                      |                                                     |        | Data Pendaftar tidak diterima |                      |                          |
| PENDAFTARAN                                                          |                                                     |        |                               |                      |                          |
| Daftar Baru                                                          | ID                                                  | Nama   | Sekolah Asal                  | Nilai Rata -<br>rata | Control                  |
| <b>DATA</b><br>Lihat Data Pendaftar<br>Daftar Siswa Yang<br>Diterima | 999                                                 | X(150) | X(100)                        | 73,33                | Edit   Delete  <br>Cetak |
| Daftar Siswa Yang<br>Diterima<br>Tidak                               |                                                     |        |                               |                      |                          |
|                                                                      |                                                     |        |                               |                      |                          |

Gambar 3.13 Desain *Output* Data Pendaftar yang Tidak Diterima

# **3.3.6 Rancangan Desain** *Output* **Hasil Cetak**

Desain *Output* terakhir yaitu hasil cetak dimana akan menampilkan *printout* data peserta didik baru, dapat dilihat pada Gambar 3.14.

|                         | PENERIMAAN PESERTA DIDIK BARU<br>MTS NURUL MUSTHOFA PANDAN KECAMATAN NGRAHO KABUPATEN BOJONEGORO |                      |  |  |
|-------------------------|--------------------------------------------------------------------------------------------------|----------------------|--|--|
| Data Siswa              |                                                                                                  |                      |  |  |
| Nama                    |                                                                                                  | :X(150)              |  |  |
|                         | Jenis Kelamin                                                                                    | :X(1)                |  |  |
| Agama                   |                                                                                                  | :X(1)                |  |  |
|                         | Tempat Lahir                                                                                     | :X(100)              |  |  |
| Tgl Lahir               |                                                                                                  | :9999                |  |  |
| Alamat                  |                                                                                                  | X(200)               |  |  |
| Data Keluarga           |                                                                                                  |                      |  |  |
| <b>Status Anak</b>      |                                                                                                  | :X(1)                |  |  |
| Anak Ke                 |                                                                                                  | :X(1)                |  |  |
|                         | Jumlah Saudara                                                                                   | :X(9)                |  |  |
| Nama Ayah               |                                                                                                  | :X(100)              |  |  |
|                         | Pendidikan Ayah                                                                                  | :X(1)                |  |  |
|                         | Pekerjaan Ayah                                                                                   | :X(1)                |  |  |
| Nama Ibu                |                                                                                                  | X(100)               |  |  |
|                         | Pendidikan Ibu                                                                                   | :X(1)                |  |  |
|                         | Pekerjaan Ibu                                                                                    | :X(1)                |  |  |
| Data Lulus              |                                                                                                  |                      |  |  |
|                         | Tahun Lulus                                                                                      | :уууу                |  |  |
|                         | Nomor ijazah                                                                                     | :X(25)               |  |  |
|                         | Asal Sekolah                                                                                     | :X(100)              |  |  |
| Data Nilai dan Prestasi |                                                                                                  |                      |  |  |
|                         | Bahasa Indonesia                                                                                 | : 99.99              |  |  |
| Matematika              |                                                                                                  | : 99.99              |  |  |
| <b>IPA</b>              |                                                                                                  | : 99.99              |  |  |
| Prestasi 1              |                                                                                                  | : X(100)             |  |  |
| Tingkat 1               |                                                                                                  | $\mathbb{R}$ =       |  |  |
| Prestasi 2              |                                                                                                  | : X(100)             |  |  |
| Tingkat 2               |                                                                                                  | $\mathbb{I}^{\perp}$ |  |  |
| Prestasi 3              |                                                                                                  | :X(100)              |  |  |
| Tingkat 3               |                                                                                                  | $\mathbf{I}$         |  |  |

Gambar 3.14 Desain *Output* Hasil Cetak

### **3.3.7 Halamam Beranda Admin Panitia PPDB**

Halaman pertama kali *login* admin disini sebagai admin adalah panitia ppdb dan kepala sekolah .Dari halaman ini terlihat menu-menu utama yang akan mempermudah admin mengoperasikan aplikasi. Tampilan halaman beranda dapat dilihat dari Gambar 3.15 berikut ini :

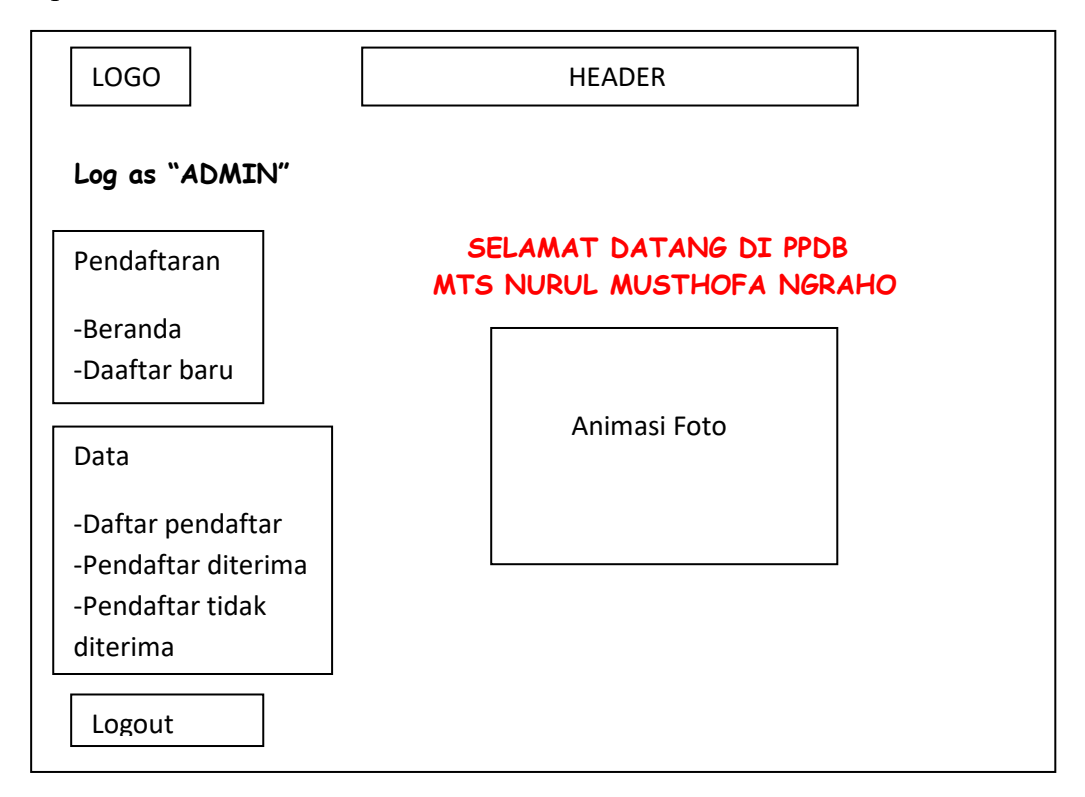

Gambar 3.15 Desain Halaman Beranda Admin

# **3.3.8 Halamam Beranda Kepala Sekolah**

Halaman pertama kali login sebagai kepala sekolah .Dari halaman ini terlihat menu-menu Pendaftaran,beranda, daftar baru, data siswa diterima dan data siswa yang tidak diterima dapat dilihat dari Gambar 3.16

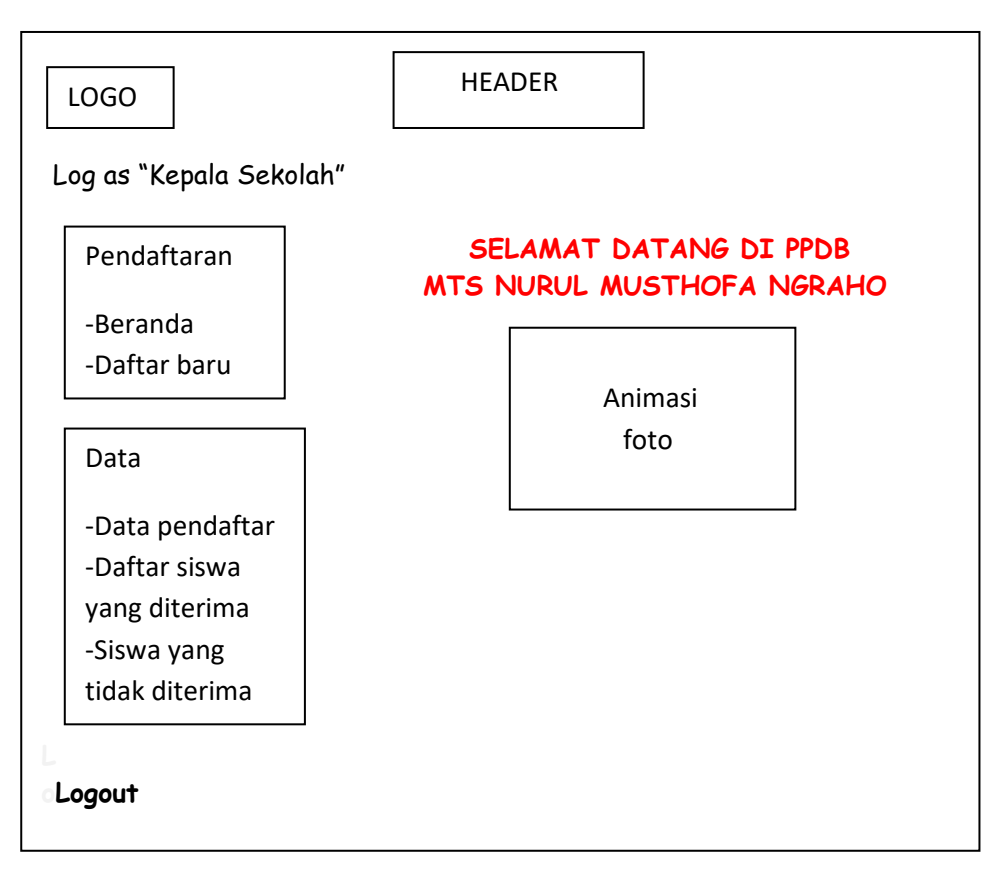

Gambar 3.16 Desain Halaman Beranda Kepala sekolah

# **3.3.9 Halaman Beranda Pendaftar**

Halaman pertama kali apabila Pendaftar masuk aplikasi di halaman ini terlihat menu-menu utama yang akan mempermudah Pendaftar untuk melihat Profil sekolah dan pendaftaran, dapat dilihat dari Gambar 3.17.

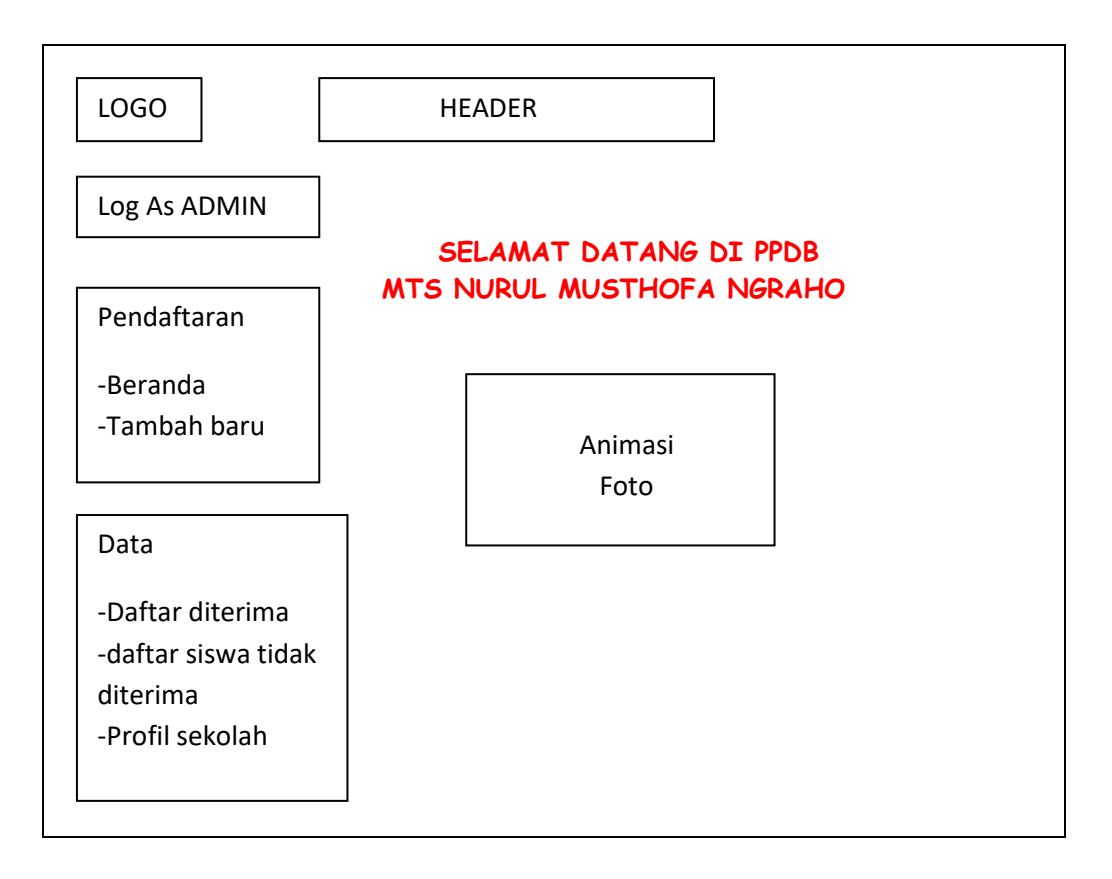

Gambar 3.17 Halaman Beranda Pendaftar